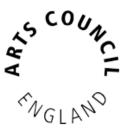

# **Grantium guidance for applicants** *How to submit a report*

Version 2 – February 2018

As part of our standard conditions for Arts Council National Lottery Project Grants, and for our Strategic Funds, you will be asked to submit an **Activity Report** form at the end of your project, before you can claim your final payment. If you have been awarded over £15,000 for ACPG, or for some of our Strategic Funds, you will also be asked to submit an interim report form part-way through your project, before you can claim your interim payment. All **Activity Reports** are completed and submitted using our online system.

This guidance document takes you through the step-by-step process for submitting a report. You should read this alongside the guidance document, **How to claim a payment.** 

### How to submit a report

Log into your Grantium account using your username and password.

On the **Welcome** screen, click on the **Submissions** link in the grey bar to the left of the screen:

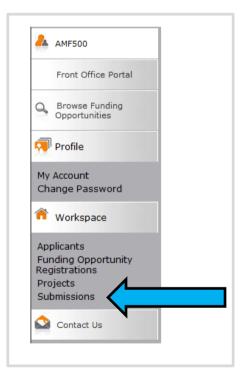

'Submission' is the name we use for any online form that you submit. Clicking on this link will take you to a list of every submission linked to your projects. This will include the eligibility questionnaire and application form you submitted, as well as the offer letter acknowledgement you received to notify you of the outcome of your grant. This list will also show any **Activity Reports** that are due to be submitted. **Please note: Your Activity Report forms will only appear in your user account four weeks before their due date. This means that if you are completing your interim report, your** <u>final</u> **activity report form will not be visible in your user account until closer to the time the** <u>final</u> **payment is due.** 

To begin working on your **Activity Report**, click on the **Open icon next** to the report:

| <u>Project Name</u><br>Project Number                                                                        | <u>Programme Name</u><br><u>Step Name</u>                 | <u>Start</u><br>Date | <u>End</u><br>Date | <u>Associate</u><br><u>Type</u> | <u>Version</u> | <u>Date</u><br><u>Submitted</u> | Actions  |
|----------------------------------------------------------------------------------------------------|-----------------------------------------------------------|----------------------|--------------------|---------------------------------|----------------|---------------------------------|----------|
| Celebrating Age application<br>CAF-00003412                                                                  | Celebrating Age<br>Eligibility questionnaire              | 01-Jan-<br>2009      | 01-Jan-<br>2019    | Primary<br>Applicant            | 1              | 04-Jan-2018<br>11:26:09         | <b>6</b> |
| Celebrating Age application<br>CAF-00003412                                                                  | Celebrating Age<br>Expression of Interest                 | 01-Jan-<br>2009      | 01-Jan-<br>2019    | Primary<br>Applicant            | 1              | 04-Jan-2018<br>11:27:45         | <b>6</b> |
| Celebrating Age application<br>CAF-00003412                                                                  | Celebrating Age<br>Expression of Interest<br>notification | 01-Jan-<br>2009      | 01-Jan-<br>2019    | Primary<br>Applicant            | 1              | 04-Jan-2018<br>11:46:45         |          |
| Celebrating Age application<br>CAF-00003412                                                                  | Celebrating Age<br>Application                            | 01-Jan-<br>2009      | 01-Jan-<br>2019    | Primary<br>Applicant            | 1              | 04-Jan-2018<br>11:51:12         | <b>6</b> |
| Celebrating Age application<br>CAF-00003412                                                                  | Celebrating Age<br>Offer letter<br>acknowledgement        | 01-Jan-<br>2009      | 01-Jan-<br>2019    | Primary<br>Applicant            | 1              | 04-Jan-2018<br>14:37:23         |          |
| Celebrating Age application - Activity Report #1<br>(Interim)<br>CAF-00003412 - Activity Report #1 (Interim) | Celebrating Age<br>Post-award submission                  | 04-Jan-<br>2018      | 04-Jan-<br>2022    | Primary<br>Applicant            | 1              |                                 |          |

This will take you into the report form workflow. There are a number of screens to work through, which you can see in the navigation bar to the left of the screen. These tasks will be slightly different depending on if you are completing an interim activity report form (for your second payment, for grants of over £15,000) or a final activity report form (for your final payment):

| Interim Report                                                                                                    | Final Report<br>(Strategic Funds)                                                                                                    | Final Report<br>(Project Grants                                                                                                    |
|----------------------------------------------------------------------------------------------------|----------------------------------------------------------------------------------------------------|----------------------------------------------------------------------------------------------------|
| Activity report                                                                                                    | Activity report                                                                                                    | Activity report                                                                                                    |
| Project information<br>Introduction<br>Evaluation<br>Finance<br>Activity income<br>Activity expenditure<br>Finance narrative<br>Attachments<br>Declaration<br>Submission summary | Project information<br>Introduction<br>Evaluation<br>Activity Location<br>Non-touring<br>Finance<br>Activity income<br>Activity expenditure<br>Finance narrative<br>Attachments<br>How did we do?<br>Declaration<br>Submission summary | Project information<br>Introduction<br>Evaluation<br>Project outcomes<br>Location<br>Non-touring<br>Project beneficiaries<br>Finance<br>Project income<br>Project expenditure<br>Finance narrative<br>Attachments<br>How did we do?<br>Declaration |

To submit your activity report you will need to work through each of these screens, completing all the information required.

The first screen is the **Project information** screen. You do not need to enter any information on this screen, however you can view your application form, award schedule, or offer letter by clicking on the links at the top of the screen.

|                              | Project information                           |      |
|------------------------------|-----------------------------------------------|------|
|                              |                                               |      |
| Step                         |                                               | View |
| Application                  |                                               |      |
| Award schedule               |                                               | 6    |
| Offer letter acknowledgement |                                               | 6    |
|                              |                                               |      |
|                              |                                               |      |
|                              | Celebrating Age                               |      |
|                              | Applicant name: Treetop Theatre               |      |
|                              | Project title: Celebrating Age application    |      |
|                              | Project number: CAF-00003412                  |      |
|                              | Amount awarded (£): £70,000                   |      |
|                              | Report type: Interim activity report <b>*</b> |      |
|                              | Back Next                                     |      |
|                              |                                               |      |

Click Next to proceed.

The next screen is the **Introduction** screen. This screen provides you with some information about why we are requesting this report from you and what information to include. You do not need to enter any information on this screen.

Click Next to proceed.

The next screen is the **Evaluation** screen. This screen asks you to evaluate your activity by answering questions about your project and its outcomes. For an interim report, there will be two questions. For a final report, there will be three questions. Fill in the free-text boxes, using up to 3,000 characters per question.

Click **Save & Next** to move on to the next screen.

The Next screen is **Project outcomes** (final activity reports only, for Project Grants and Developing Your Creative Practice).

This screen will show you the Project outcomes that you selected in your application form, and ask you whether you achieved these outcomes. Use the text box to tell us more about how you achieved them, or to discuss issues you encountered and what you have learned, using up to 1,500 characters.

Click Save & Next to move on to the following screen.

| * Туре о                                                              | Activity Location<br>of activity: Choose one op<br>Touring<br>Non-touri<br>Both | tion that applies from the following list: —<br>ng |
|-----------------------------------------------------------------------|---------------------------------------------------------------------------------|----------------------------------------------------|
| * Is the non-touring activity taking place in or specific locations o |                                                                                 | tion that applies from the following list: —       |
| * Loca                                                                | tion of Benefit Summar                                                          | у                                                  |
| Touring vs Non-touring                                                | Allocation (%)                                                                  | Allocation (£)                                     |
| Touring •                                                             | 0.00%                                                                           | £0<br>£9,000                                       |
| Total                                                                 | 100.00%                                                                         | £9,000                                             |
| Click to trigger an<br>Unclick to manually adjust ti                  |                                                                                 |                                                    |
|                                                                       |                                                                                 |                                                    |

The next screen is Activity Location (final activity reports only).

This screen will pull through the information you entered in your original application about the **Type of activity**, which will have been either **Touring**, **Non-touring**, or **Both**. If there have been any changes to the **Type of activity**, you can change what is selected.

Click Save & Next to proceed.

The next screen will be either **Touring**, **Non-touring**, or you will see both (one after the other) if you selected that your project was both **Touring** and **Non-touring**.

If you entered touring venues in your application, the next screen will be the **Touring** screen with details of your **Final tour schedule**. You will need to

update the tour schedule with details of your project's time at each of the tour venues.

|                     | 1                     | Fouring          |                |             |
|---------------------|-----------------------|------------------|----------------|-------------|
|                     | Final t               | our schedule     |                |             |
|                     |                       |                  |                |             |
|                     | EGHIJKL               | <u>M N Q P Q</u> | <u> siu</u> v  | w x y z     |
| Name of the venue   | Start date End date   | Local authority  | Venue capacity | Delete View |
| Manchester Theatre  | 05/11/2015 05/11/2015 | Manchester       | 3,000          | <b>S</b> Q  |
| Salford Arts Centre | 06/11/2015 06/11/2015 | Salford          | 2,500          | 0           |
|                     |                       | 1                |                | $\wedge$    |
|                     | Back                  | Next             |                | <b>1</b>    |
|                     |                       |                  |                |             |
|                     |                       |                  |                |             |
|                     |                       |                  |                |             |
|                     |                       |                  | į              |             |
|                     |                       |                  | -              | 💌 – 🔍       |
|                     |                       |                  | L              |             |
|                     |                       |                  |                |             |

To add another venue to the schedule, click the **Add** icon  $\clubsuit$ . If you did not attend a venue listed here, you can delete it by clicking the **Delete** icon  $\circledast$ . To add details to an existing tour date, click the **View** icon  $\circledast$ .

Clicking the **Add** icon  $\stackrel{\textcircled{}}{=}$  or the **View** icon  $\stackrel{\textcircled{}}{=}$  opens the **Touring venue details** screen.

| Touring ve                                                                 |                                                      |
|----------------------------------------------------------------------------|------------------------------------------------------|
| * Name of the venue or place (e.g. Oneplace Arts Centre):                  | Manchester Theatre                                   |
| * Start date:                                                              | 05/11/2015                                           |
| * End date:                                                                | 05/11/2015                                           |
| If you have updated the postcode, please make su<br>No postcode available: | re you click the 'Get Local Authority' button below. |
| * Local authority:                                                         | Manchester •                                         |
| * Venue capacity:                                                          | 3,000                                                |
| No. performance / exhibition days:                                         | 1                                                    |
| No. attending:                                                             | 2,000                                                |
| Attendees estimate?                                                        | Yes •                                                |
| Financial arrangement:                                                     | Box office •                                         |
| Box office potential (£):                                                  | 15,000                                               |
| Box office actual (£):                                                     | 10,000.00                                            |
| Education / taking part sessions:                                          | 0                                                    |
| Number taking part:                                                        | 0                                                    |
| Allocation(£):                                                             | 2,700                                                |
| Allocation(%):                                                             | 30.00%                                               |
|                                                                            |                                                      |
| Save                                                                       | Save & Add Another                                   |
| Save & Back to List                                                        | Back to List                                         |
| Check                                                                      | Spelling                                             |

Complete the details as applicable. Click **Save & Back to List** to return to the **Touring** screen.

Complete the details for all venues and click **Next** to continue.

If you identified your project as having a **Non-touring** element, the next screen will be **Non-touring**.

|          |    |     |   |    |   |   |      |      | No     | n-tou  | ıring |   |   |      |   |     |         |    |    |   |                   |    |   |
|----------|----|-----|---|----|---|---|------|------|--------|--------|-------|---|---|------|---|-----|---------|----|----|---|-------------------|----|---|
|          |    |     |   |    |   |   |      | L    | ocat   | tion o | detai | s |   |      |   |     |         |    |    |   |                   |    |   |
|          | АВ | C D | E | EG | н | т | J    | к    |        | м      | N     | 0 | Р | Q    | R | s   | т       | U  | v  | w | x                 | Y  | z |
| Name o   |    | _   |   |    |   |   |      |      | al au  | thor   | _     |   |   | Ĩ    |   |     | Dele    | te | Ť. |   | View              |    | Ē |
| The Hive |    |     |   |    |   |   |      | Manc | hester |        |       |   |   |      |   |     | 8       |    |    |   | €,                |    |   |
|          |    |     |   |    |   |   |      |      |        | 1      |       |   |   |      |   |     | $\land$ |    |    | - | $\mathbf{\Delta}$ |    |   |
|          |    |     |   |    |   | E | Back |      |        |        |       |   | N | lext |   |     |         | -  |    |   |                   |    |   |
|          |    |     |   |    |   |   |      |      |        |        |       |   |   |      |   |     |         |    |    |   |                   |    |   |
|          |    |     |   |    |   |   |      |      |        |        |       |   |   |      |   | 1   |         |    |    | Ē | 9                 | -1 |   |
|          |    |     |   |    |   |   |      |      |        |        |       |   |   |      |   |     | Š       |    |    | į | ष                 | 5  |   |
|          |    |     |   |    |   |   |      |      |        |        |       |   |   |      |   | L _ |         | -' |    | : |                   | -1 |   |

This screen shows details of any non-touring venues that you included in your application. To add another venue to the schedule, click the **Add** icon <sup>(2)</sup>. If you did not attend a venue listed here, you can delete it by clicking the **Delete** icon <sup>(3)</sup>. To edit any location details of an existing non-touring date, click the **View** icon <sup>(3)</sup>.

Clicking the **Add** icon  $\stackrel{\text{loc}}{=}$  or the **View** icon  $\stackrel{\text{loc}}{=}$  opens the **Non-touring venue details** screen.

| Non-touring v                                             |                                                     |
|-----------------------------------------------------------|-----------------------------------------------------|
| * Name of the venue or place (e.g. Oneplace Arts Centre): |                                                     |
| * Enter postcode:                                         |                                                     |
| If you have updated the postcode, please make sur         | e you click the 'Get Local Authority' button below. |
| Get Local A                                               | Authority                                           |
| No postcode available:                                    |                                                     |
| * Local authority:                                        | select                                              |
| Allocation(£):                                            | 0                                                   |
| Allocation(%):                                            | 0.00%                                               |
|                                                           |                                                     |
| Save                                                      | Save & Add Another                                  |
| Save & Back to List                                       | Back to List                                        |
| Check St                                                  | belling                                             |
|                                                           |                                                     |

If you are viewing an existing entry, the details on this screen will be filled in already. If you are adding a new entry, complete all details and click **Save & Back to List** to return to the **Non-touring** screen.

Click **Next** to continue.

## The next screen is Activity Beneficiaries (final activity reports only).

| * People w                                                                                                    | ho will benefit from your activi                                                                                                    | ty                             |     |  |  |  |  |
|----------------------------------------------------------------------------------------------------|----------------------------------------------------------------------------------------------------|--------------------------------|-----|--|--|--|--|
| Beneficiary Type                                                                                                    | Number of people who<br>will be benefiting<br>from this activity                                                                      | Actual activity                |     |  |  |  |  |
| Artists 🗸                                                                                                    | 3                                                                                                    |                                | 3   |  |  |  |  |
| Participants V                                                                                                    | 2                                                                                                    |                                | 2   |  |  |  |  |
| Audience (live)                                                                                                    | 10,000                                                                                                    |                                | 17  |  |  |  |  |
| Audience (broadcast, online, in writing) V                                                                                                    | 10.000.000                                                                                                    | 1                              | 152 |  |  |  |  |
| Audience (broadcast, online, in writing) 👻                                                                                                    | 10,000,000                                                                                                    |                                | 52  |  |  |  |  |
| Total *                                                                                                    | 10,010,005<br>Results of your activity:<br>ated in your application. Please u                                                         | se the second column to        | 174 |  |  |  |  |
| Total *<br>The first column shows what you estimathe actual numbers achieved. Enter '0' (                                                                                                    | 10,010,005<br>Results of your activity:<br>ated in your application. Please u<br>zero) to any item that is not rele                   | se the second column to a      | 174 |  |  |  |  |
| Total * The first column shows what you estimate the actual numbers achieved. Enter '0' ( Activity Results                                                                                                    | 10,010,005<br>Results of your activity:<br>ated in your application. Please u<br>zero) to any item that is not rele<br>Esti           | se the second column to vant.  | 174 |  |  |  |  |
| Total * The first column shows what you estimates the actual numbers achieved. Enter '0' ( Activity Results Number of new products or commission of the states of the states of the stat | 10,010,005<br>Results of your activity:<br>ated in your application. Please u<br>zero) to any item that is not rele<br>Esti<br>ssions | se the second column to svant. | 174 |  |  |  |  |
| Total * The first column shows what you estimates the actual numbers achieved. Enter '0' ( Activity Results Number of new products or commiss Period of employment for artists (in                                                                                                    | 10,010,005 Results of your activity: ated in your application. Please u zero) to any item that is not rele ssions h days)             | imated Actual                  | 174 |  |  |  |  |
| Total * The first column shows what you estimates actual numbers achieved. Enter '0' ( Activity Results Number of new products or commiss Period of employment for artists (in Number of performance or exhibition                                                                                                    | 10,010,005 Results of your activity: ated in your application. Please u zero) to any item that is not rele ssions n days) n days      | imated Actual                  | 174 |  |  |  |  |
| Total * The first column shows what you estimate actual numbers achieved. Enter '0' ( Activity Results Number of new products or commis Period of employment for artists (in                                                                                                    | 10,010,005 Results of your activity: ated in your application. Please u zero) to any item that is not rele ssions n days) n days      | imated Actual                  | 174 |  |  |  |  |

In your original application form, you will have been asked how many people you thought would engage with your project. In your final activity report we ask you to provide more accurate, up to date figures for this. The totals for each section will appear once you click **Save**. You do not need to work these out yourself.

Click **Save & Next** to move on to the next screen.

The next screen is the **Activity income** screen.

|                                               |                                                                                            | Activity                                | ncome                                      |                                                               |                                            |          |   |
|-----------------------------------------------|--------------------------------------------------------------------------------------------|-----------------------------------------|--------------------------------------------|---------------------------------------------------------------|--------------------------------------------|----------|---|
| We require y<br>in your appli<br>your figures | you to complete an income and expend<br>cation. Please use the second column<br>carefully. | diture statement f<br>to show the actua | or your activity. Th<br>I figures for your | ne first column below shows<br>activity. Please enter full po | what you estimated<br>ounds only and check | 1<br><   |   |
| For more inf                                  | ormation about entering income and e                                                       | xpenditure, please                      | e refer to the Fina                        | nce section of the 'How to a                                  | pply' guidance.                            |          |   |
| If this is an                                 | interim report, please give 'Actual' am                                                    | Income s<br>nounts to date.             | ummary                                     |                                                               |                                            |          |   |
| If this is a f                                | inal Activity Report Form, please give '                                                   | 'Actual' amounts t                      | o reflect the full fi                      | nal income.                                                   |                                            |          |   |
|                                               | Income heading                                                                             | Budgete                                 | d income (£)                               | Actual income (£)                                             |                                            |          |   |
|                                               | Earned income                                                                              |                                         | £2,000                                     | £1,500                                                        |                                            |          |   |
|                                               | Local authority funding 👻                                                                  |                                         | £0                                         | £0                                                            |                                            |          |   |
|                                               | Other public funding                                                                       |                                         | £0                                         | £0                                                            |                                            |          |   |
|                                               | Private income                                                                             | (                                       | £0                                         | £0                                                            |                                            |          |   |
|                                               | Income total (cash)                                                                        |                                         | £2,000                                     | £1,500                                                        |                                            |          |   |
|                                               | Support in kind                                                                            |                                         | £0                                         | £0                                                            |                                            |          |   |
|                                               | Arts Council England fundir                                                                | ng j                                    | £9,000                                     | £9,000                                                        |                                            |          |   |
|                                               | Income total                                                                               | -                                       | £11,000                                    | £10,500                                                       |                                            |          |   |
|                                               |                                                                                            |                                         |                                            |                                                               |                                            |          |   |
| Please click                                  | the 'ADD' button above the table at th                                                     | ne bottom of the p                      | age to add items                           | of income.                                                    |                                            |          |   |
| 🛱 🏦                                           |                                                                                            |                                         |                                            |                                                               |                                            |          |   |
|                                               | DEFGHIJ                                                                                    |                                         | N O                                        |                                                               | u v w                                      | хү       | z |
| Income heading                                |                                                                                            | udgeted income                          | NO                                         | Actual income                                                 | Delete                                     | View     |   |
| 3                                             | •                                                                                          | -                                       |                                            |                                                               | Delete                                     |          |   |
| Earned income                                 | Earned income £2                                                                           | 2,000                                   |                                            | £1,500                                                        |                                            | <b>€</b> |   |
|                                               |                                                                                            | 1                                       |                                            |                                                               |                                            |          |   |
|                                               | Save & Back                                                                                | Sa                                      | re                                         | Save & Next                                                   |                                            |          |   |
|                                               |                                                                                            |                                         |                                            |                                                               |                                            |          |   |

This screen will pull through the budgeted income figures you entered in your original application form. If you are completing this screen as part of an interim report, you will need to add your actual income figures to date. If you are completing it as part of a final activity report, you will need to add your final actual income figures.

To add actual figures for existing income lines, click the **View** icon <sup>Q</sup>. If you want to create a new income line, click the **Add** icon <sup>D</sup>.

Clicking either one of these icons will open the **Income details** screen.

Please note, you should only add a new line if you have an entirely new source of income that you did not list on your original application form.

| Income                 | e details          |
|------------------------|--------------------|
| * Income heading:      | Earned income      |
| * Description:         | Ticket sales       |
| * Budgeted income (£): | £14,000            |
| * Actual income (£):   | £17,000            |
|                        |                    |
| Save                   | Save & Add Another |
| Save & Back to List    | Back to List       |
| Check                  | Spelling           |

Complete all relevant fields, ensuring you include a figure for **Actual income**. Once you have done this click **Save & Back to List** to return to the **Activity income** screen. Repeat this for any additional income lines you need to update.

On the **Activity income** screen, click **Save & Next** once you have updated all of your income lines.

The next screen is **Activity expenditure**.

|                 |         |              |           |            |        |          |           |      |       | A      | ctivi  | ty exp | endit              | ure     |                |      |         |          |       |              |    |        |   |     |   |
|-----------------|---------|--------------|-----------|------------|--------|----------|-----------|------|-------|--------|--------|--------|--------------------|---------|----------------|------|---------|----------|-------|--------------|----|--------|---|-----|---|
| If thi          | s is ar | n Intei      | rim Re    | eport,     | plea   | ase giv  | e 'Actı   |      |       |        |        |        | iture)             | sumn    | nary           |      |         |          |       |              |    |        |   |     |   |
| If thi          | s is a  | final A      | Activity  | y Rep      | ort I  | orm, J   | lease     | giv  | e 'A  | tual'  | amo    | unts t | o reflec           | t the f | full fin       | al e | xpendit | ure.     |       |              |    |        |   |     |   |
|                 |         |              | F         | Ехреі      | ndit   | ure he   | ading     | I    |       |        |        |        |                    |         | Budge<br>endit |      |         | expe     | Actua | al<br>re (£) |    |        |   |     |   |
|                 |         |              | tistic sp |            | -      |          |           |      |       |        |        |        | ٠                  |         |                | £    | 11,000  |          |       |              | £0 |        |   |     |   |
|                 |         |              |           | _          |        | nance a  |           |      |       |        |        |        | •                  |         |                |      | £0      |          |       |              | £O |        |   |     |   |
|                 |         |              |           |            |        | janisati |           |      | ple   |        |        |        | ۲                  |         |                |      | £0      |          |       |              | £0 |        |   |     |   |
|                 |         |              |           |            | deve   | loping a | udienc    | es   |       |        |        |        | •                  |         |                |      | £0      |          |       |              | £O |        |   |     |   |
|                 |         |              | verhead   |            |        |          |           |      |       |        |        |        | •                  |         |                |      | £0      |          |       |              | £0 |        |   |     |   |
|                 |         |              |           | buildin    | ngs, e | equipme  | ent, inst | rum  | nents | and v  | ehicle | S      | •                  |         |                |      | £0      |          |       |              | £0 |        |   |     |   |
|                 |         |              | her       |            |        |          |           |      |       |        |        |        | •                  |         |                |      | £0      |          |       |              | £O |        |   |     |   |
|                 |         |              |           |            |        | r suppo  |           | you  | need  | l to m | anage  | the ac | tivity •           |         | _              |      | £0      |          | _     |              | £0 |        |   |     |   |
|                 |         |              | -         |            |        | al (cas  | h)        |      |       |        |        |        |                    |         |                | £    | 11,000  |          |       |              | £0 |        |   |     |   |
|                 |         |              | pport     |            |        |          |           |      |       |        |        |        |                    |         | _              |      | £0      |          | _     |              | £0 |        |   |     |   |
|                 |         | Ex           | pendi     | iture      | tota   | al       |           |      |       |        |        |        |                    |         |                | £    | 11,000  |          |       |              | £0 |        |   |     |   |
| Pleas           | e clic  | k the `<br>D | ADD'      | butto<br>E | n ab   |          |           | e at | the   | botto  | om of  | the p  | age to<br><u>N</u> | add ite | ems of         |      | penditu |          | I     | U            | v  | w      |   | х Y |   |
| xpenditure      |         | Desci        | ription   | <u>n</u>   |        | B        | udget     | ed   | ехр   | endi   | ture   |        |                    |         | Act            | ual  | expen   | diture   |       |              |    | Delete | • | Vie | w |
| tistic spending |         | Artistic     | spendir   | ng         |        | £1       | 1,000     |      |       |        |        |        |                    |         |                |      |         |          |       |              |    |        |   | Ð   | _ |
|                 |         |              |           |            |        |          |           |      |       |        |        | 1      |                    |         |                |      |         |          |       |              |    |        |   |     |   |
|                 |         | [            |           |            | Save   | & Back   |           |      |       |        |        | Sav    | •                  |         |                |      | S       | ave & Ne | ext   |              | ]  |        |   |     |   |
|                 |         |              |           |            |        |          |           |      |       |        |        |        |                    |         |                |      |         |          |       |              | -  |        |   |     |   |

Like the **Activity income** screen, this screen will pull through the budgeted income figures you entered on your original application form. If you are completing this screen as part of an interim report, you will need to add your actual expenditure figures to date. If you are completing it as part of a final activity report, you will need to add your final actual expenditure figures.

To add actual figures for existing expenditure lines, click the **View** icon  $^{\textcircled{Q}}$ . If you want to create a new expenditure line, click the **Add** icon P.

Clicking either one of these icons will open the **Expenditure details** screen.

Please note, you should only add a new line if you have an entirely new area of expenditure that you did not list on your original application form.

| * Expenditure heading:      | Artistic spending  |
|-----------------------------|--------------------|
| * Description:              | Artistic spending  |
| * Budgeted expenditure (£): | £11,000            |
| * Actual expenditure (£):   | £10,868            |
| Save                        | Save & Add Another |
| Save & Back to List         | Back to List       |

Complete all relevant fields, ensuring you include a figure for **Actual expenditure**. Once you have done this click **Save & Back to List** to return to the **Activity expenditure** screen. Repeat this for any additional expenditure lines you need to update.

On the **Activity expenditure** screen, click **Save & Next** once you have updated all of your expenditure lines.

The next screen is the **Finance narrative** screen.

|                              | Finance narrative                                    |                                       |                                                       |               |
|------------------------------|------------------------------------------------------|---------------------------------------|-------------------------------------------------------|---------------|
| * Income: Yo<br>budget head  | ou should explain any differences between th<br>ing. | e actual figures and the orig         | ginal figures in this space using the                 | relevant      |
|                              |                                                      |                                       |                                                       |               |
|                              |                                                      |                                       |                                                       |               |
| * Expenditur<br>budget headi | e: You should explain any differences betwee         | en the actual figures and the         | e original figures in this space using                | the relevant  |
| budget neua                  |                                                      |                                       |                                                       |               |
|                              |                                                      |                                       |                                                       |               |
|                              |                                                      |                                       |                                                       |               |
| a                            |                                                      |                                       |                                                       |               |
| Support in ki<br>budget head | nd: You should explain any differences betwe<br>ing. | en the actual figures and th          | ne original figures in this space usin                | g the relevan |
|                              |                                                      | en the actual figures and th          | ne original figures in this space usin                | g the relevan |
|                              |                                                      | en the actual figures and th          | ne original figures in this space usin                | g the relevan |
|                              | ing.                                                 |                                       |                                                       | g the relevan |
|                              |                                                      | een the actual figures and th<br>Save | ne original figures in this space usin<br>Save & Next | g the relevan |

Fill in the free text boxes provided, answering the required questions. If you did not have any support in kind for your project, you can leave this box blank.

### Click Save & Next to proceed.

The next screen is the **Attachments** screen.

|                                                                                                    |             | Attachments          |                                               |  |
|----------------------------------------------------------------------------------------------------|-------------|----------------------|-----------------------------------------------|--|
| You can use the links below to upload documents. Please note that the maximum file size you can upload<br>is 10MB and we accept pdf, MS Word, MS Excel, MS PowerPoint and jpeg files.<br><b>Web link:</b> |             |                      |                                               |  |
| Document Type                                                                                                    | Required?   | Document description | Date Attachment Download Delete attached type |  |
| Click to add attachment                                                                                                    | t No        |                      | No<br>attachment                              |  |
| Click to add attachment                                                                                                    | t No        |                      | No<br>attachment                              |  |
| Click to add attachment                                                                                                    | t No        |                      | No<br>attachment                              |  |
|                                                                                                    | Save & Back | Save                 | Save & Next                                   |  |
|                                                                                                    |             | Check Spelling       |                                               |  |
|                                                                                                    |             |                      |                                               |  |

You can use this screen to upload any additional attachments you might like to send to us. Click on the **Click to add attachment** link to upload your document. File sizes must be a maximum of 10MB and we accept PDF, MS Word, MS Excel, MS PowerPoint and jpeg files. You do not need to upload anything on this screen.

Click Save & Next to proceed.

The next screen is How did we do? (final activity reports only).

This screen asks you how well you think Arts Council England handled your grant. Select your answers from the drop-down lists provided and add any additional comments in the free-text box.

Click Save & Next to proceed.

The next screen is the **Declaration** screen.

Please read this screen carefully, and work through the Checklist for submitting your activity report form, ticking the appropriate boxes.

Click Save & Next to proceed.

The final screen is the **Submission summary** screen.

The **Submission summary** screen provides a recap of the tasks you have just completed. You should have a green tick next to every screen where you have been asked to provide information. If there are any red crosses on this screen, it means that some information hasn't been entered correctly or has been overlooked. There will be a brief description of the missing information at the bottom of the screen. This is a hyperlink, so you can click on this and it will take you back to the screen in question.

| Complete                                                                                                    | Page                                     | Last Updated              | Mandatory                  |
|----------------------------------------------------------------------------------------------------|------------------------------------------|---------------------------|----------------------------|
|                                                                                                    | Project information                      | No Input Required         | No                         |
|                                                                                                    | Introduction                             | No Input Required         | No                         |
| <ul> <li>Image: A second second s</li></ul> | Evaluation                               | 19/07/2017                | Yes                        |
| ~                                                                                                    | Activity Location                        | 19/07/2017                | Yes                        |
| ✓                                                                                                    | Non-touring                              | 19/07/2017                | Yes                        |
| ×                                                                                                    | Activity beneficiaries                   | Please Complete           | Yes                        |
|                                                                                                    | Finance                                  | No Input Required         | No                         |
| <ul> <li>Image: A second second s</li></ul> | Activity income                          | 19/07/2017                | Yes                        |
| <ul> <li>Image: A second second s</li></ul> | Activity expenditure                     | 19/07/2017                | Yes                        |
| <ul> <li>Image: A second second s</li></ul> | Finance narrative                        | 19/07/2017                | Yes                        |
|                                                                                                    | Attachments                              | No Input Required         | No                         |
|                                                                                                    | How did we do?                           | No Input Required         | No                         |
| ~                                                                                                    | Declaration                              | 19/07/2017                | Yes                        |
|                                                                                                    | 1                                        | Notes:                    |                            |
| • <u>The tab</u><br><u>Benefic</u>                                                                                                    | ole must be completed as<br>iaries form. | s per instructions. Click | <u>c here to return to</u> |
|                                                                                                    | Back                                     | Next                      |                            |
|                                                                                                    | _                                        | port to PDF               |                            |

Once you have completed all the information and have green ticks beside every section of the form, you will be able to submit your report.

Click **Submit** to submit your report. This completes the process.

# Further information and support

If you have any questions about the information contained in this document or require some assistance, please contact our Customer Services team on:

| Phone:     | 0845 300 6200, 0161 934 4317 |
|------------|------------------------------|
| Textphone: | 0161 934 4428                |
| Email:     | enquiries@artscouncil.org.uk |
| Website:   | www.artscouncil.org.uk       |